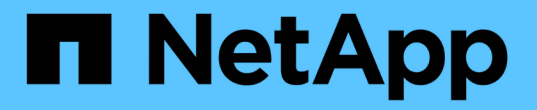

## **ASNAS**驅動程式**ONTAP**

Astra Trident

NetApp April 16, 2024

This PDF was generated from https://docs.netapp.com/zh-tw/trident-2301/trident-use/ontap-nas-prep.html on April 16, 2024. Always check docs.netapp.com for the latest.

# 目錄

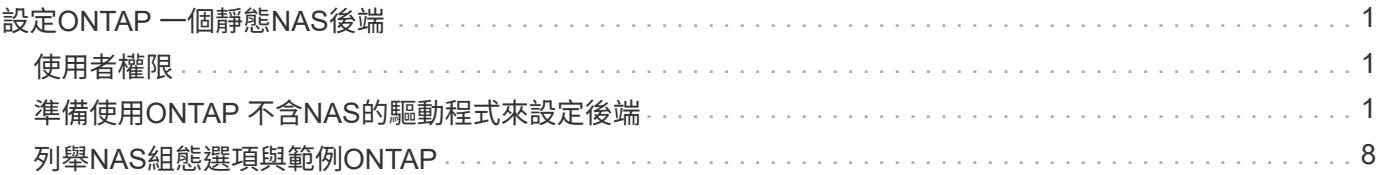

# <span id="page-2-0"></span>設定**ONTAP** 一個靜態**NAS**後端

深入瞭解如何使用ONTAP 功能性和功能性NAS驅動程式來設定功能性的後端。ONTAP Cloud Volumes ONTAP

- ["](#page-2-2)[準備](#page-2-2)["](#page-2-2)
- ["](#page-9-0)[組態與範例](#page-9-0)["](#page-9-0)

Astra Control可為使用建立的磁碟區提供無縫保護、災難恢復和移動性(在Kubernetes叢集之間 移動磁碟區) ontap-nas、 ontap-nas-flexgroup`和 `ontap-san 驅動程式:請參閱 ["Astra Control](https://docs.netapp.com/us-en/astra-control-center/use/replicate_snapmirror.html#replication-prerequisites)[複寫先決條件](https://docs.netapp.com/us-en/astra-control-center/use/replicate_snapmirror.html#replication-prerequisites)["](https://docs.netapp.com/us-en/astra-control-center/use/replicate_snapmirror.html#replication-prerequisites) 以取得詳細資料。

- $(\cdot)$
- 您必須使用 ontap-nas 適用於需要資料保護、災難恢復和行動力的正式作業工作負載。
- 使用 ontap-san-economy 當預期的Volume使用量將遠高於ONTAP 支援的容量時。
- 使用 ontap-nas-economy 只有在預期的Volume使用量會比ONTAP 支援的高出許多、以及 ontap-san-economy 無法使用驅動程式。
- 請勿使用 ontap-nas-economy 如果您預期需要資料保護、災難恢復或行動性、

## <span id="page-2-1"></span>使用者權限

Astra Trident希望以ONTAP 支援的形式執行、通常是以支援的方式執行 admin 叢集使用者或 vsadmin SVM使 用者、或具有相同角色之不同名稱的使用者。對於Amazon FSX for NetApp ONTAP 支援的NetApp功能、Astra Trident預期會以ONTAP 使用叢集的形式執行、以執行支援或SVM管理員的身分 fsxadmin 使用者或 vsadmin SVM使用者、或具有相同角色之不同名稱的使用者。。 fsxadmin 使用者是叢集管理使用者的有限替代。

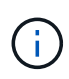

如果您使用 limitAggregateUsage 參數:需要叢集管理權限。當使用Amazon FSX for NetApp ONTAP 時、搭配Astra Trident limitAggregateUsage 參數無法搭配使用 vsadmin 和 fsxadmin 使用者帳戶:如果您指定此參數、組態作業將會失敗。

雖然可以在ONTAP 功能區內建立更嚴格的角色、讓Trident驅動程式能夠使用、但我們不建議您這麼做。Trident 的大多數新版本都會呼叫額外的API、而這些API必須納入考量、使升級變得困難且容易出錯。

## <span id="page-2-2"></span>準備使用**ONTAP** 不含**NAS**的驅動程式來設定後端

瞭解如何準備使用ONTAP 不含NetApp功能的NAS驅動程式來設定功能完善的後端。ONTAP對於所有ONTAP 的 不支援端點、Astra Trident至少需要指派一個集合體給SVM。

對於所有ONTAP 的不支援端點、Astra Trident至少需要指派一個集合體給SVM。

請記住、您也可以執行多個驅動程式、並建立指向一個或多個驅動程式的儲存類別。例如、您可以設定使用 的Gold類別 ontap-nas 驅動程式和銅級、使用 ontap-nas-economy 一、

您所有的Kubernetes工作節點都必須安裝適當的NFS工具。請參閱 ["](https://docs.netapp.com/zh-tw/trident-2301/trident-use/worker-node-prep.html)[請按這裡](https://docs.netapp.com/zh-tw/trident-2301/trident-use/worker-node-prep.html)["](https://docs.netapp.com/zh-tw/trident-2301/trident-use/worker-node-prep.html) 以取得更多詳細資料。

### 驗證

Astra Trident提供兩種驗ONTAP 證功能來驗證支援的後端。

- 認證型:ONTAP 對具備所需權限的使用者名稱和密碼。建議使用預先定義的安全登入角色、例如 admin 或 vsadmin 以確保與ONTAP 更新版本的最大相容性。
- 憑證型:Astra Trident也能ONTAP 使用安裝在後端的憑證與某個叢集進行通訊。在此處、後端定義必須包含 用戶端憑證、金鑰及信任的CA憑證(建議使用)的Base64編碼值。

您可以更新現有的後端、以便在認證型和憑證型方法之間移動。不過、一次只支援一種驗證方法。若要切換至不 同的驗證方法、您必須從後端組態中移除現有方法。

如果您嘗試同時提供\*認證與認證\*、後端建立將會失敗、並在組態檔中提供多種驗證方法。

#### 啟用認證型驗證

 $\left( \left| \right. \right)$ 

Astra Trident需要SVM範圍/叢集範圍管理員的認證資料、才能與ONTAP 該後端進行通訊。建議使用預先定義的 標準角色、例如 admin 或 vsadmin。這可確保與未來ONTAP 的支援版本保持前瞻相容、因為未來的Astra Trident版本可能會使用功能API。您可以建立自訂的安全登入角色、並與Astra Trident搭配使用、但不建議使 用。

後端定義範例如下所示:

#### **YAML**

```
---
version: 1
backendName: ExampleBackend
storageDriverName: ontap-nas
managementLIF: 10.0.0.1
dataLIF: 10.0.0.2
svm: svm_nfs
username: vsadmin
password: password
```
**JSON**

```
{
    "version": 1,
    "backendName": "ExampleBackend",
    "storageDriverName": "ontap-nas",
    "managementLIF": "10.0.0.1",
    "dataLIF": "10.0.0.2",
    "svm": "svm_nfs",
    "username": "vsadmin",
    "password": "password"
}
```
請記住、後端定義是唯一以純文字儲存認證的位置。建立後端之後、使用者名稱/密碼會以Base64編碼、並儲存

為Kubernetes機密。建立/更新後端是唯一需要知道認證資料的步驟。因此、這是一項純管理員操作、由Kubern etes /儲存管理員執行。

啟用憑證型驗證

新的和現有的後端可以使用憑證、並與ONTAP 該後端通訊。後端定義需要三個參數。

- 用戶端憑證:用戶端憑證的Base64編碼值。
- 用戶端私密金鑰:關聯私密金鑰的Base64編碼值。
- 信任的CACertifate:受信任CA憑證的Base64編碼值。如果使用信任的CA、則必須提供此參數。如果未使用 信任的CA、則可忽略此問題。

典型的工作流程包括下列步驟。

步驟

1. 產生用戶端憑證和金鑰。產生時、請將Common Name(CN)(一般名稱(CN))設定為ONTAP 驗證身 分。

openssl req -x509 -nodes -days 1095 -newkey rsa:2048 -keyout k8senv.key -out k8senv.pem -subj "/C=US/ST=NC/L=RTP/O=NetApp/CN=vsadmin"

2. 將信任的CA憑證新增ONTAP 至整個叢集。這可能已由儲存管理員處理。如果未使用信任的CA、請忽略。

```
security certificate install -type server -cert-name <trusted-ca-cert-
name> -vserver <vserver-name>
ssl modify -vserver <vserver-name> -server-enabled true -client-enabled
true -common-name <common-name> -serial <SN-from-trusted-CA-cert> -ca
<cert-authority>
```
3. 在ONTAP 支援叢集上安裝用戶端憑證和金鑰(步驟1)。

```
security certificate install -type client-ca -cert-name <certificate-
name> -vserver <vserver-name>
security ssl modify -vserver <vserver-name> -client-enabled true
```
4. 確認ONTAP 支援的不安全登入角色 cert 驗證方法。

```
security login create -user-or-group-name vsadmin -application ontapi
-authentication-method cert -vserver <vserver-name>
security login create -user-or-group-name vsadmin -application http
-authentication-method cert -vserver <vserver-name>
```
5. 使用產生的憑證測試驗證。以ONTAP Management LIF IP和SVM名稱取代<SfManagement LIF>和<vserver

name>。您必須確保LIF的服務原則設定為 default-data-management。

curl -X POST -Lk https://<ONTAP-Management-LIF>/servlets/netapp.servlets.admin.XMLrequest\_filer --key k8senv.key --cert ~/k8senv.pem -d '<?xml version="1.0" encoding="UTF-8"?><netapp xmlns="http://www.netapp.com/filer/admin" version="1.21" vfiler="<vserver-name>"><vserver-get></vserver-get></netapp>'

6. 使用Base64編碼憑證、金鑰和信任的CA憑證。

```
base64 -w 0 k8senv.pem >> cert base64
base64 -w 0 k8senv.key >> key base64
base64 -w 0 trustedca.pem >> trustedca base64
```
7. 使用從上一步取得的值建立後端。

```
cat cert-backend-updated.json
{
"version": 1,
"storageDriverName": "ontap-nas",
"backendName": "NasBackend",
"managementLIF": "1.2.3.4",
"dataLIF": "1.2.3.8",
"svm": "vserver test",
"clientCertificate": "Faaaakkkkeeee...Vaaalllluuuueeee",
"clientPrivateKey": "LS0tFaKE...0VaLuES0tLS0K",
"storagePrefix": "myPrefix_"
}
#Update backend with tridentctl
tridentctl update backend NasBackend -f cert-backend-updated.json -n
trident
+------------+----------------+--------------------------------------
+--------+---------+
| NAME | STORAGE DRIVER | UUID
STATE | VOLUMES |
+------------+----------------+--------------------------------------
+--------+---------+
| NasBackend | ontap-nas | 98e19b74-aec7-4a3d-8dcf-128e5033b214 |
online | 9 |
+------------+----------------+--------------------------------------
+--------+---------+
```
#### 更新驗證方法或旋轉認證資料

您可以更新現有的後端、以使用不同的驗證方法或旋轉其認證資料。這兩種方法都可行:使用使用者名稱/密碼 的後端可更新以使用憑證;使用憑證的後端可更新為使用者名稱/密碼。若要這麼做、您必須移除現有的驗證方 法、然後新增驗證方法。然後使用更新的backend.json檔案、其中包含要執行的必要參數 tridentctl update backend。

```
cat cert-backend-updated.json
{
"version": 1,
"storageDriverName": "ontap-nas",
"backendName": "NasBackend",
"managementLIF": "1.2.3.4",
"dataLIF": "1.2.3.8",
"svm": "vserver test",
"username": "vsadmin",
"password": "password",
"storagePrefix": "myPrefix_"
}
#Update backend with tridentctl
tridentctl update backend NasBackend -f cert-backend-updated.json -n
trident
+------------+----------------+--------------------------------------
+--------+---------+
| NAME | STORAGE DRIVER | UUID | UUID |
STATE | VOLUMES |
+------------+----------------+--------------------------------------
+--------+---------+
| NasBackend | ontap-nas | 98e19b74-aec7-4a3d-8dcf-128e5033b214 |
online | 9 |
+------------+----------------+--------------------------------------
+--------+---------+
```
 $\binom{1}{1}$ 

當您旋轉密碼時、儲存管理員必須先更新ONTAP 使用者的密碼(位於BIOS)。接著是後端更 新。在循環憑證時、可將多個憑證新增至使用者。然後更新後端以使用新的憑證、之後可 從ONTAP 該叢集刪除舊的憑證。

更新後端不會中斷對已建立之磁碟區的存取、也不會影響之後建立的磁碟區連線。成功的後端更新顯示Astra Trident可以與ONTAP 該後端通訊、並處理未來的Volume作業。

#### 管理**NFS**匯出原則

Astra Trident使用NFS匯出原則來控制其所配置之磁碟區的存取。

使用匯出原則時、Astra Trident提供兩種選項:

- Astra Trident可動態管理匯出原則本身;在此作業模式中、儲存管理員會指定代表可接受IP位址的CIDR區塊 清單。Astra Trident會自動將這些範圍內的節點IP新增至匯出原則。或者、如果未指定CIDR、則會將節點上 找到的任何全域範圍單點傳送IP新增至匯出原則。
- 儲存管理員可以建立匯出原則、並手動新增規則。除非在組態中指定不同的匯出原則名稱、否則Astra Trident會使用預設的匯出原則。

#### 動態管理匯出原則

「csi Trident」的20.04版提供動態管理輸出原則的能力ONTAP 、以利實現幕後。這可讓儲存管理員為工作節 點IP指定允許的位址空間、而非手動定義明確的規則。它可大幅簡化匯出原則管理;修改匯出原則不再需要在儲 存叢集上進行手動介入。此外、這有助於限制只有在指定範圍內有IP的工作者節點才能存取儲存叢集、以支援精 細且自動化的管理。

 $\binom{1}{1}$ 

只有「csi Trident」才能動態管理匯出原則。請務必確保工作節點未被NATed。

範例

必須使用兩種組態選項。以下是後端定義範例:

```
---
version: 1
storageDriverName: ontap-nas
backendName: ontap_nas_auto_export
managementLIF: 192.168.0.135
svm: svm1
username: vsadmin
password: password
autoExportCIDRs:
-192.168.0.0/24autoExportPolicy: true
```
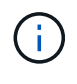

使用此功能時、您必須確保SVM中的根連接點具有先前建立的匯出原則、並具有允許節點CIDR區 塊(例如預設匯出原則)的匯出規則。請務必遵循NetApp建議的最佳實務做法、為Astra Trident 指定SVM。

以下是使用上述範例說明此功能的運作方式:

- autoExportPolicy 設為 true。這表示Astra Trident將為建立匯出原則 svm1 並使用來處理新增和刪除規 則的作業 autoExportCIDRs 位址區塊。例如、UUID為403b5326-8482-40dB/96d0-d83fb3f4daec和的後 端 autoExportPolicy 設定為 true 建立名為的匯出原則 trident-403b5326-8482-40db-96d0 d83fb3f4daec 在SVM上。
- autoExportCIDRs 包含位址區塊清單。此欄位為選用欄位、預設為「0.00.0.0/0」、「:/0」。如果未定 義、Astra Trident會新增在工作者節點上找到的所有全域範圍單點傳送位址。

在此範例中 192.168.0.0/24 提供位址空間。這表示、屬於此位址範圍的Kubernetes節點IP將新增至Astra Trident所建立的匯出原則。當Astra Trident登錄其執行的節點時、會擷取節點的IP位址、並對照中提供的位址區 塊來檢查這些位址 autoExportCIDRs。篩選IP之後、Astra Trident會針對所探索的用戶端IP建立匯出原則規

則、並針對所識別的每個節點建立一個規則。

您可以更新 autoExportPolicy 和 autoExportCIDRs 建立後端後端。您可以為自動管理或刪除現有CIDR 的後端附加新的CIDR。刪除CIDR時請務必謹慎、以確保不會中斷現有的連線。您也可以選擇停用 autoExportPolicy 用於後端、然後回到手動建立的匯出原則。這需要設定 exportPolicy 參數。

在Astra Trident建立或更新後端之後、您可以使用檢查後端 tridentctl 或對應的 tridentbackend 客戶需 求日:

```
./tridentctl get backends ontap_nas_auto_export -n trident -o yaml
items:
- backendUUID: 403b5326-8482-40db-96d0-d83fb3f4daec
   config:
      aggregate: ""
      autoExportCIDRs:
    -192.168.0.0/24  autoExportPolicy: true
      backendName: ontap_nas_auto_export
      chapInitiatorSecret: ""
      chapTargetInitiatorSecret: ""
      chapTargetUsername: ""
      chapUsername: ""
      dataLIF: 192.168.0.135
      debug: false
      debugTraceFlags: null
      defaults:
        encryption: "false"
      exportPolicy: <automatic>
        fileSystemType: ext4
```
當節點新增至Kubernetes叢集並向Astra Trident控制器登錄時、會更新現有後端的匯出原則(前提是它們位於中 指定的位址範圍內) autoExportCIDRs (後端)。

移除節點時、Astra Trident會檢查所有線上的後端、以移除節點的存取規則。Astra Trident將此節點IP從託管後 端的匯出原則中移除、可防止惡意掛載、除非叢集中的新節點重複使用此IP。

對於先前現有的後端、請使用更新後端 tridentctl update backend 將確保Astra Trident自動管理匯出原 則。這會建立以後端UUID命名的新匯出原則、而後端上的磁碟區會在重新掛載時使用新建立的匯出原則。

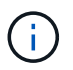

刪除具有自動管理匯出原則的後端、將會刪除動態建立的匯出原則。如果重新建立後端、則會將 其視為新的後端、並導致建立新的匯出原則。

如果即時節點的IP位址已更新、您必須重新啟動節點上的Astra Trident Pod。Astra Trident接著會更新其管理的 後端匯出原則、以反映此IP變更。

## <span id="page-9-0"></span>列舉**NAS**組態選項與範例**ONTAP**

瞭解如何透過ONTAP Astra Trident安裝來建立及使用NetApp NAS驅動程式。本節提供後端組態範例、以及如何 將後端對應至StorageClass的詳細資料。

### 後端組態選項

如需後端組態選項、請參閱下表:

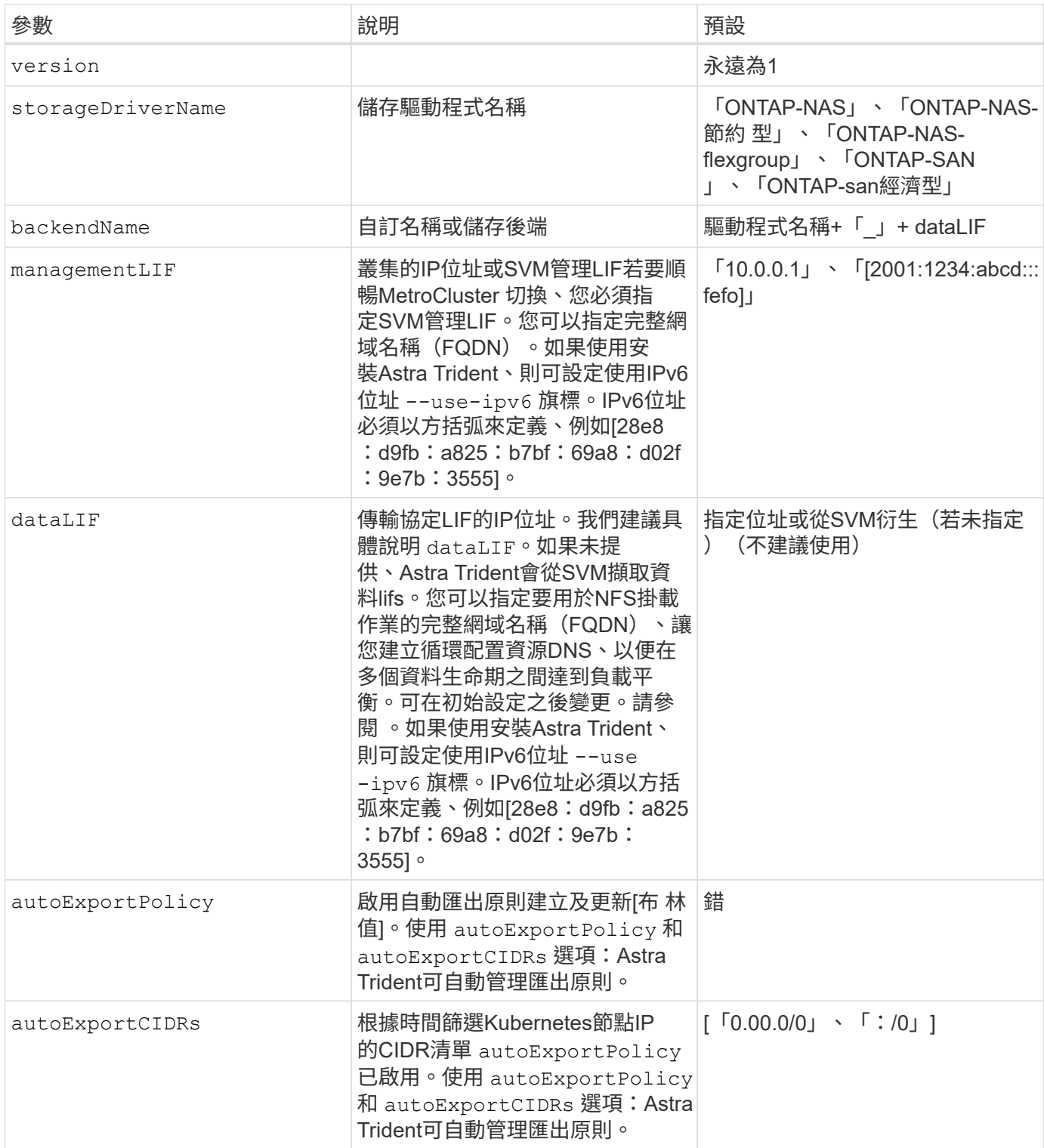

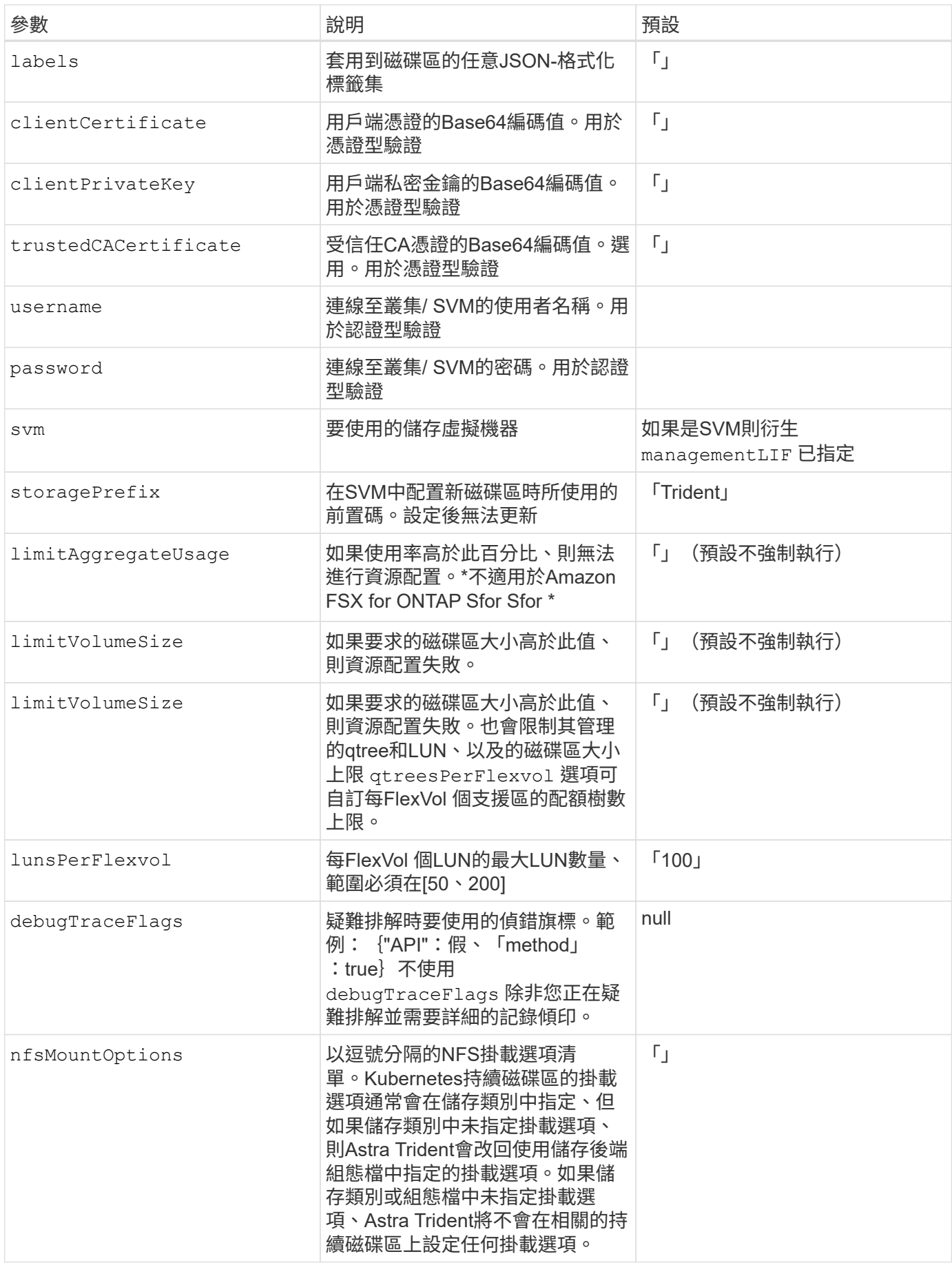

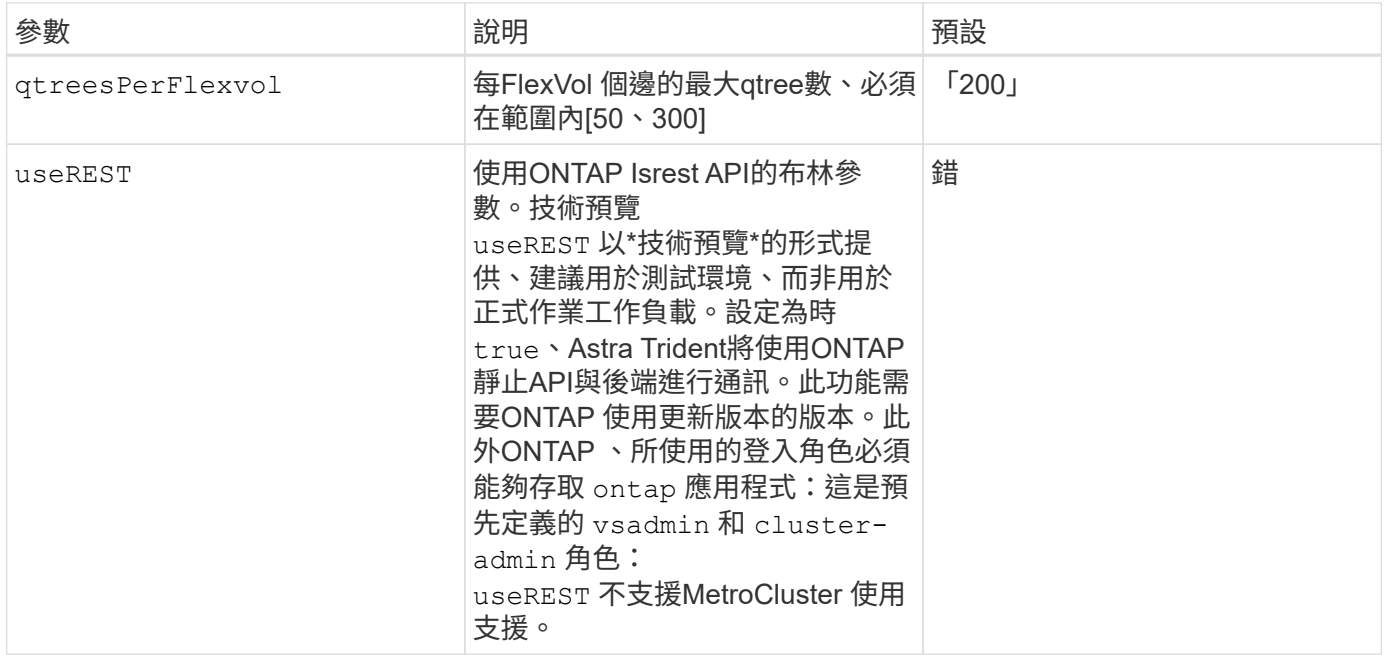

### 用於資源配置磁碟區的後端組態選項

您可以使用中的這些選項來控制預設資源配置 defaults 組態區段。如需範例、請參閱下列組態範例。

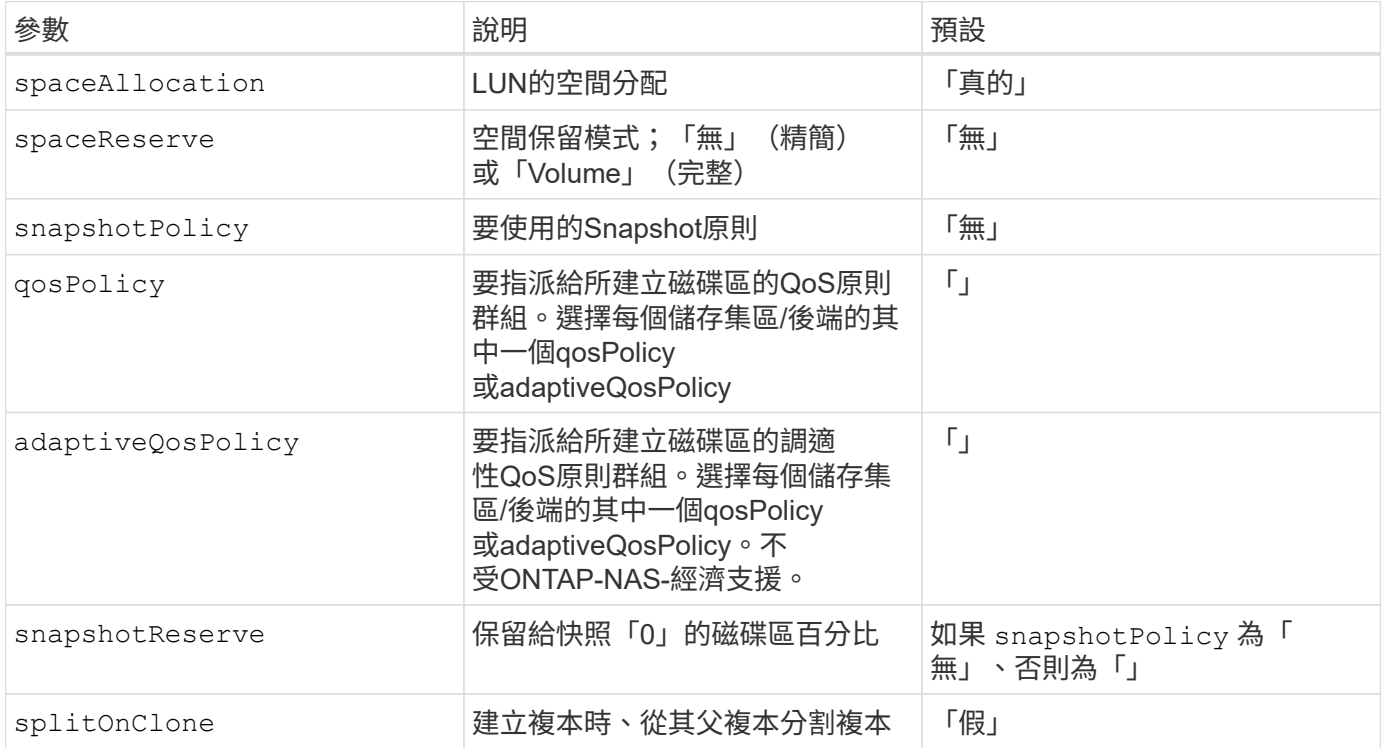

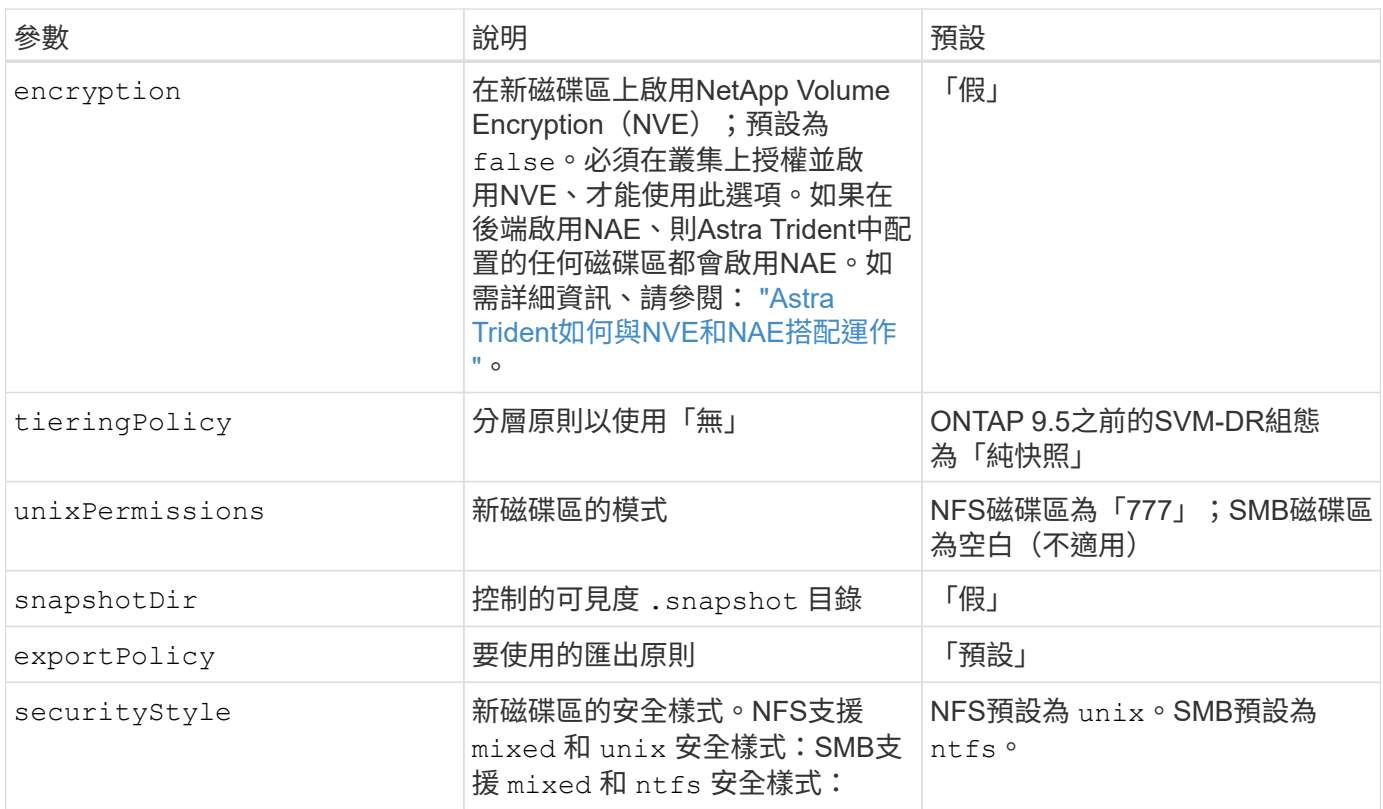

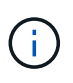

搭配Astra Trident使用QoS原則群組需要ONTAP 使用更新版本的版本。建議使用非共用的QoS原 則群組、並確保原則群組會個別套用至每個組成群組。共享的QoS原則群組將強制所有工作負載 的總處理量上限。

**Volume**資源配置範例

以下是定義預設值的範例:

```
---
version: 1
storageDriverName: ontap-nas
backendName: customBackendName
managementLIF: 10.0.0.1
dataLIF: 10.0.0.2
labels:
    k8scluster: dev1
    backend: dev1-nasbackend
svm: trident_svm
username: cluster-admin
password: password
limitAggregateUsage: 80%
limitVolumeSize: 50Gi
nfsMountOptions: nfsvers=4
debugTraceFlags:
    api: false
    method: true
defaults:
    spaceReserve: volume
    qosPolicy: premium
    exportPolicy: myk8scluster
    snapshotPolicy: default
    snapshotReserve: '10'
```
適用於 ontap-nas 和 ontap-nas-flexgroups`Astra Trident現在使用新的計算方法、確保FlexVol 利用snapshotReserve百分比和PVc正確調整尺寸。當使用者要求使用PVCs時、Astra Trident 會FlexVol 使用新的計算方式、建立原始的包含更多空間的候選區。此計算可確保使用者在永久虛擬磁碟中獲 得所要求的可寫入空間、且空間不得小於所要求的空間。在v21.07之前、當使用者要求使用PVC(例如5GiB )、快照保留區達到50%時、他們只能獲得2.5GiB的可寫入空間。這是因為使用者要求的是整個Volume和 `snapshotReserve 佔此比例。使用Trident 21.07時、使用者要求的是可寫入空間、而Astra Trident定義了 snapshotReserve 數字表示整個Volume的百分比。這不適用於 ontap-nas-economy。請參閱下列範例以瞭 解此功能的運作方式:

計算方式如下:

```
Total volume size = (PVC requested size) / (1 - (snapshotReserve
percentage) / 100)
```
對於snapshotReserve = 50%、而PVc要求= 5GiB、磁碟區總大小為2/0.5 = 10GiB、可用大小為5GiB、這是使 用者在PVC要求中要求的大小。。 volume show 命令應顯示類似以下範例的結果:

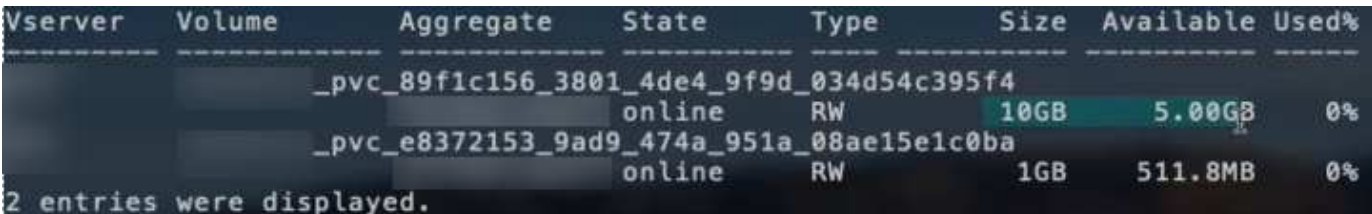

在升級Astra Trident時、先前安裝的現有後端會按照上述說明來配置磁碟區。對於在升級之前建立的磁碟區、您 應該調整其磁碟區大小、以便觀察變更。例如、採用的2GiB PVC snapshotReserve=50 先前產生的磁碟區提 供1GiB的可寫入空間。例如、將磁碟區大小調整為3GiB、可讓應用程式在6 GiB磁碟區上擁有3GiB的可寫入空 間。

範例

最低組態範例

下列範例顯示基本組態、讓大部分參數保留預設值。這是定義後端最簡單的方法。

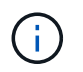

如果您在NetApp ONTAP 支援Trident的NetApp支援上使用Amazon FSX、建議您指定lifs的DNS 名稱、而非IP位址。

#### 預設選項開啟 **<code>ontap-nas-economy</code>**

```
---
version: 1
storageDriverName: ontap-nas-economy
managementLIF: 10.0.0.1
dataLIF: 10.0.0.2
svm: svm_nfs
username: vsadmin
password: password
```
這是最小的後端組態範例。 clientCertificate、 clientPrivateKey`和 `trustedCACertificate (選用、如果使用信任的CA)會填入 backend.json 並分別取得用戶端憑 證、私密金鑰及信任CA憑證的基礎64編碼值。

```
---version: 1
backendName: DefaultNASBackend
storageDriverName: ontap-nas
managementLIF: 10.0.0.1
dataLIF: 10.0.0.15
svm: nfs_svm
clientCertificate: ZXR0ZXJwYXB...ICMgJ3BhcGVyc2
clientPrivateKey: vciwKIyAgZG...0cnksIGRlc2NyaX
trustedCACertificate: zcyBbaG...b3Igb3duIGNsYXNz
storagePrefix: myPrefix_
```
這些範例說明如何指示Astra Trident使用動態匯出原則來自動建立及管理匯出原則。這對的運作方式相同 ontap-nas-economy 和 ontap-nas-flexgroup 驅動程式:

#### **ONTAP-NAS**驅動程式

```
---
version: 1
storageDriverName: ontap-nas
managementLIF: 10.0.0.1
dataLIF: 10.0.0.2
svm: svm_nfs
labels:
    k8scluster: test-cluster-east-1a
    backend: test1-nasbackend
autoExportPolicy: true
autoExportCIDRs:
-10.0.0.0/24username: admin
password: password
nfsMountOptions: nfsvers=4
```
 $<$ code>ontap-nas-flexgroup</code> 驅動程式

```
---
version: 1
storageDriverName: ontap-nas-flexgroup
managementLIF: 10.0.0.1
dataLIF: 10.0.0.2
labels:
    k8scluster: test-cluster-east-1b
   backend: test1-ontap-cluster
svm: svm_nfs
username: vsadmin
password: password
```
#### 使用**IPv6**位址

此範例顯示 managementLIF 使用IPv6位址。

```
---
version: 1
storageDriverName: ontap-nas
backendName: nas_ipv6_backend
managementLIF: "[5c5d:5edf:8f:7657:bef8:109b:1b41:d491]"
labels:
    k8scluster: test-cluster-east-1a
   backend: test1-ontap-ipv6
svm: nas_ipv6_svm
username: vsadmin
password: password
```
ontap-nas-economy 驅動程式

```
---
version: 1
storageDriverName: ontap-nas-economy
managementLIF: 10.0.0.1
dataLIF: 10.0.0.2
svm: svm_nfs
username: vsadmin
password: password
```
ontap-nas 適用於**ONTAP Amazon FSX**的驅動程式、適用於使用**SMB Volume**的功能

```
---version: 1
backendName: SMBBackend
storageDriverName: ontap-nas
managementLIF: example.mgmt.fqdn.aws.com
nasType: smb
dataLIF: 10.0.0.15
svm: nfs_svm
clientCertificate: ZXR0ZXJwYXB...ICMgJ3BhcGVyc2
clientPrivateKey: vciwKIyAgZG...0cnksIGRlc2NyaX
trustedCACertificate: zcyBbaG...b3Igb3duIGNsYXNz
storagePrefix: myPrefix_
```
### 虛擬集區的後端範例

在下圖所示的範例後端定義檔案中、會針對所有儲存資源池設定特定的預設值、例如 spaceReserve 無、 spaceAllocation 假、和 encryption 錯。虛擬資源池是在儲存區段中定義的。

Astra Trident會在「Comments」欄位中設定資源配置標籤。註解設定FlexVol 於支援對象 ontap-nas 或FlexGroup 支援 ontap-nas-flexgroup。Astra Trident會在資源配置時、將虛擬資源池上的所有標籤複製 到儲存磁碟區。為了方便起見、儲存管理員可以針對每個虛擬資源池定義標籤、並依標籤將磁碟區分組。

在此範例中、有些儲存資源池會自行設定 spaceReserve、 spaceAllocation`和 `encryption 值、部分 集區會覆寫上述設定的預設值。

```
---
version: 1
storageDriverName: ontap-nas
managementLIF: 10.0.0.1
dataLIF: 10.0.0.2
svm: svm_nfs
username: admin
password: password
nfsMountOptions: nfsvers=4
defaults:
    spaceReserve: none
    encryption: 'false'
    qosPolicy: standard
labels:
    store: nas_store
    k8scluster: prod-cluster-1
region: us east 1
storage:
- labels:
      app: msoffice
      cost: '100'
  zone: us east la
    defaults:
      spaceReserve: volume
      encryption: 'true'
      unixPermissions: '0755'
      adaptiveQosPolicy: adaptive-premium
- labels:
      app: slack
      cost: '75'
  zone: us east 1b
    defaults:
      spaceReserve: none
      encryption: 'true'
      unixPermissions: '0755'
- labels:
      app: wordpress
      cost: '50'
  zone: us east 1c
    defaults:
      spaceReserve: none
      encryption: 'true'
      unixPermissions: '0775'
```

```
- labels:
    app: mysqldb
     cost: '25'
   zone: us_east_1d
   defaults:
     spaceReserve: volume
    encryption: 'false'
     unixPermissions: '0775'
```

```
---
version: 1
storageDriverName: ontap-nas-flexgroup
managementLIF: 10.0.0.1
dataLIF: 10.0.0.2
svm: svm_nfs
username: vsadmin
password: password
defaults:
    spaceReserve: none
    encryption: 'false'
labels:
  store: flexgroup store
    k8scluster: prod-cluster-1
region: us east 1
storage:
- labels:
      protection: gold
      creditpoints: '50000'
  zone: us east la
    defaults:
      spaceReserve: volume
      encryption: 'true'
      unixPermissions: '0755'
- labels:
      protection: gold
      creditpoints: '30000'
  zone: us east 1b
    defaults:
      spaceReserve: none
      encryption: 'true'
      unixPermissions: '0755'
- labels:
      protection: silver
      creditpoints: '20000'
  zone: us east 1c
    defaults:
      spaceReserve: none
      encryption: 'true'
      unixPermissions: '0775'
- labels:
      protection: bronze
      creditpoints: '10000'
```

```
  zone: us_east_1d
  defaults:
   spaceReserve: volume
   encryption: 'false'
   unixPermissions: '0775'
```

```
---
version: 1
storageDriverName: ontap-nas-economy
managementLIF: 10.0.0.1
dataLIF: 10.0.0.2
svm: svm_nfs
username: vsadmin
password: password
defaults:
   spaceReserve: none
   encryption: 'false'
labels:
  store: nas economy store
region: us east 1
storage:
- labels:
      department: finance
      creditpoints: '6000'
  zone: us_east_1a
    defaults:
      spaceReserve: volume
      encryption: 'true'
      unixPermissions: '0755'
- labels:
      department: legal
      creditpoints: '5000'
  zone: us east 1b
    defaults:
      spaceReserve: none
      encryption: 'true'
      unixPermissions: '0755'
- labels:
      department: engineering
      creditpoints: '3000'
  zone: us east 1c
    defaults:
      spaceReserve: none
      encryption: 'true'
      unixPermissions: '0775'
- labels:
      department: humanresource
      creditpoints: '2000'
  zone: us east 1d
```

```
  defaults:
    spaceReserve: volume
    encryption: 'false'
    unixPermissions: '0775'
```
更新 dataLIF 初始組態之後

您可以在初始組態後變更資料LIF、方法是執行下列命令、以更新資料LIF提供新的後端Json檔案。

```
tridentctl update backend <br/> <br/> <br/>dend-name> -f <path-to-backend-json-file-
with-updated-dataLIF>
```
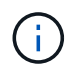

如果將PVCS附加至一或多個Pod、您必須關閉所有對應的Pod、然後將其重新啟動、新的資 料LIF才會生效。

## 將後端對應至**StorageClass**

下列StorageClass定義是指上述虛擬資源池。使用 parameters.selector 欄位中、每個StorageClass會呼叫 哪些虛擬資源池可用於裝載Volume。磁碟區將會在所選的虛擬資源池中定義各個層面。

- 第一個StorageClass (protection-gold)將對應至中的第一個、第二個虛擬集區 ontap-nasflexgroup 後端和中的第一個虛擬集區 ontap-san 後端:這是唯一提供金級保護的資源池。
- 第二個StorageClass (protection-not-gold)將對應至中的第三、第四個虛擬集區 ontap-nasflexgroup 中的後端和第二個、第三個虛擬集區 ontap-san 後端:這是唯一提供金級以外保護層級的資 源池。
- 第三個StorageClass (app-mysqldb)將對應至中的第四個虛擬資源池 ontap-nas 中的後端和第三個虛擬 集區 ontap-san-economy 後端:這些是唯一提供mysqldb類型應用程式儲存池組態的集區。
- 第四個StorageClass (protection-silver-creditpoints-20k)將對應至中的第三個虛擬集區 ontap-nas-flexgroup 中的後端和第二個虛擬集區 ontap-san 後端:這些資源池是唯一能以20000個 信用點數提供金級保護的資源池。
- 第五個StorageClass (creditpoints-5k)將對應至中的第二個虛擬資源池 ontap-nas-economy 中的後 端和第三個虛擬集區 ontap-san 後端:這些是唯一提供5000個信用點數的資源池產品。

Astra Trident將決定選取哪個虛擬集區、並確保符合儲存需求。

```
apiVersion: storage.k8s.io/v1
kind: StorageClass
metadata:
    name: protection-gold
provisioner: netapp.io/trident
parameters:
    selector: "protection=gold"
    fsType: "ext4"
---apiVersion: storage.k8s.io/v1
kind: StorageClass
metadata:
    name: protection-not-gold
provisioner: netapp.io/trident
parameters:
  selector: "protection!=gold"
    fsType: "ext4"
---apiVersion: storage.k8s.io/v1
kind: StorageClass
metadata:
    name: app-mysqldb
provisioner: netapp.io/trident
parameters:
    selector: "app=mysqldb"
    fsType: "ext4"
---apiVersion: storage.k8s.io/v1
kind: StorageClass
metadata:
    name: protection-silver-creditpoints-20k
provisioner: netapp.io/trident
parameters:
    selector: "protection=silver; creditpoints=20000"
    fsType: "ext4"
---
apiVersion: storage.k8s.io/v1
kind: StorageClass
metadata:
    name: creditpoints-5k
provisioner: netapp.io/trident
parameters:
    selector: "creditpoints=5000"
    fsType: "ext4"
```
#### 版權資訊

Copyright © 2024 NetApp, Inc. 版權所有。台灣印製。非經版權所有人事先書面同意,不得將本受版權保護文件 的任何部分以任何形式或任何方法(圖形、電子或機械)重製,包括影印、錄影、錄音或儲存至電子檢索系統 中。

由 NetApp 版權資料衍伸之軟體必須遵守下列授權和免責聲明:

此軟體以 NETAPP「原樣」提供,不含任何明示或暗示的擔保,包括但不限於有關適售性或特定目的適用性之 擔保,特此聲明。於任何情況下,就任何已造成或基於任何理論上責任之直接性、間接性、附隨性、特殊性、懲 罰性或衍生性損害(包括但不限於替代商品或服務之採購;使用、資料或利潤上的損失;或企業營運中斷),無 論是在使用此軟體時以任何方式所產生的契約、嚴格責任或侵權行為(包括疏忽或其他)等方面,NetApp 概不 負責,即使已被告知有前述損害存在之可能性亦然。

NetApp 保留隨時變更本文所述之任何產品的權利,恕不另行通知。NetApp 不承擔因使用本文所述之產品而產 生的責任或義務,除非明確經過 NetApp 書面同意。使用或購買此產品並不會在依據任何專利權、商標權或任何 其他 NetApp 智慧財產權的情況下轉讓授權。

本手冊所述之產品受到一項(含)以上的美國專利、國外專利或申請中專利所保障。

有限權利說明:政府機關的使用、複製或公開揭露須受 DFARS 252.227-7013(2014 年 2 月)和 FAR 52.227-19(2007 年 12 月)中的「技術資料權利 - 非商業項目」條款 (b)(3) 小段所述之限制。

此處所含屬於商業產品和 / 或商業服務(如 FAR 2.101 所定義)的資料均為 NetApp, Inc. 所有。根據本協議提 供的所有 NetApp 技術資料和電腦軟體皆屬於商業性質,並且完全由私人出資開發。 美國政府對於該資料具有 非專屬、非轉讓、非轉授權、全球性、有限且不可撤銷的使用權限,僅限於美國政府為傳輸此資料所訂合約所允 許之範圍,並基於履行該合約之目的方可使用。除非本文另有規定,否則未經 NetApp Inc. 事前書面許可,不得 逕行使用、揭露、重製、修改、履行或展示該資料。美國政府授予國防部之許可權利,僅適用於 DFARS 條款 252.227-7015(b) (2014年2月) 所述權利。

商標資訊

NETAPP、NETAPP 標誌及 <http://www.netapp.com/TM> 所列之標章均為 NetApp, Inc. 的商標。文中所涉及的所 有其他公司或產品名稱,均為其各自所有者的商標,不得侵犯。